## Atualização da base de dados

Atualização com Business Component. Exemplos

**GeneXus** 

No vídeo anterior…

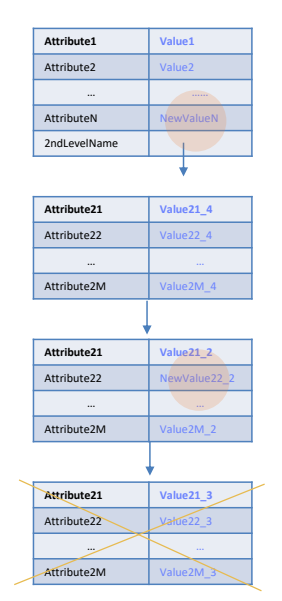

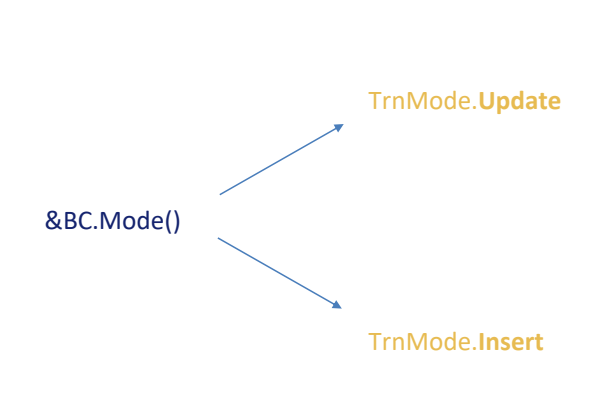

## **&BC.Update()**

…analisamos teoricamente dois casos que exigiam um tratamento diferente no momento de executar o método Update sobre uma variável business component: um era o caso em que a variável estava em modo Update e o outro era o caso em que a variável estava em modo Insert.

Veremos exemplos de cada uma.

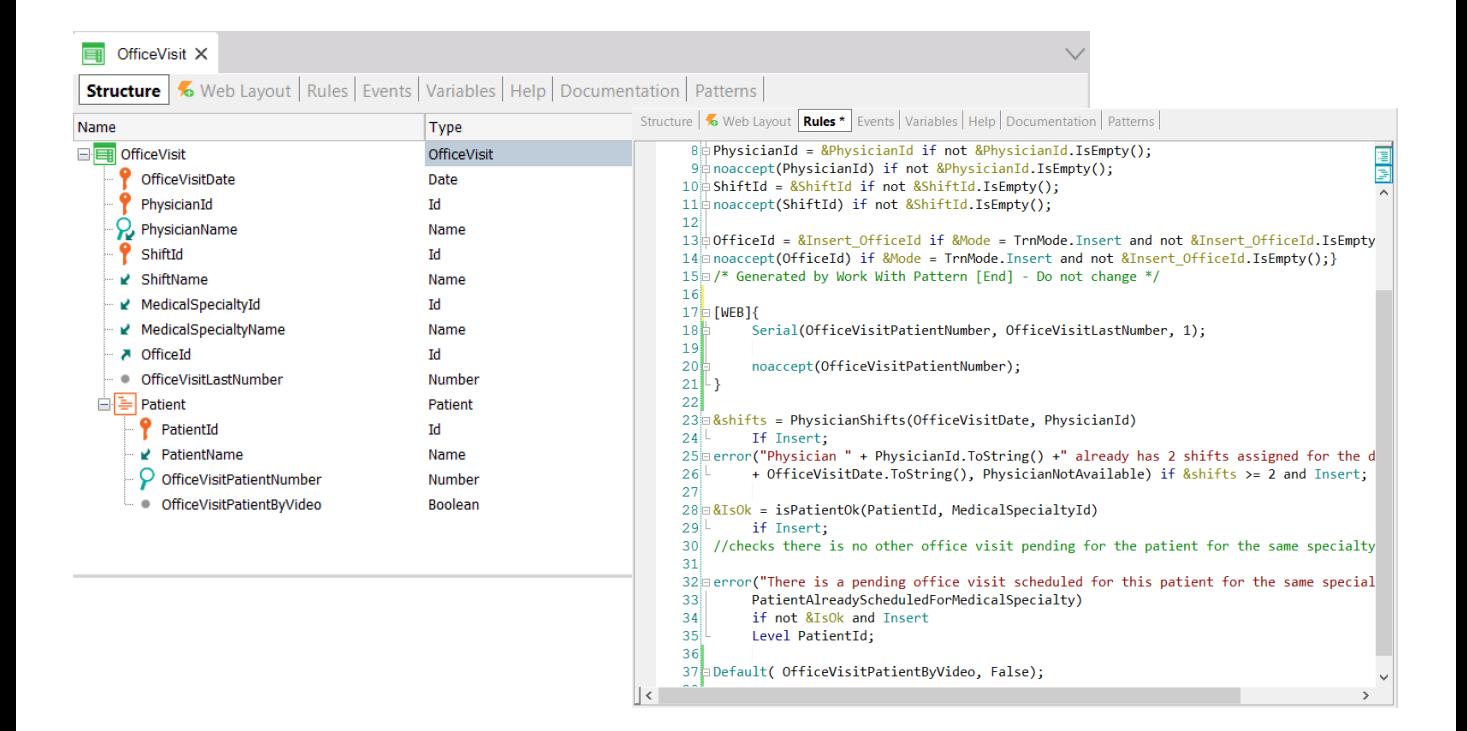

Aqui temos a transação de dois níveis de consultas médicas, com uma chave composta por data da consulta, médico e turno; e como dado secundário o consultório, além do último número de consulta dado a um paciente do segundo nível. Aqui, então, são representados os pacientes que serão atendidos nessa consulta. Além de seu identificador, teremos como atributo secundário o número em que será atendido, e se a consulta será realizada por videoconferência ou se, ao contrário, será presencial.

Esta transação possui um conjunto de regras declaradas para administrar seu comportamento e possui habilitada a propriedade Business Component.

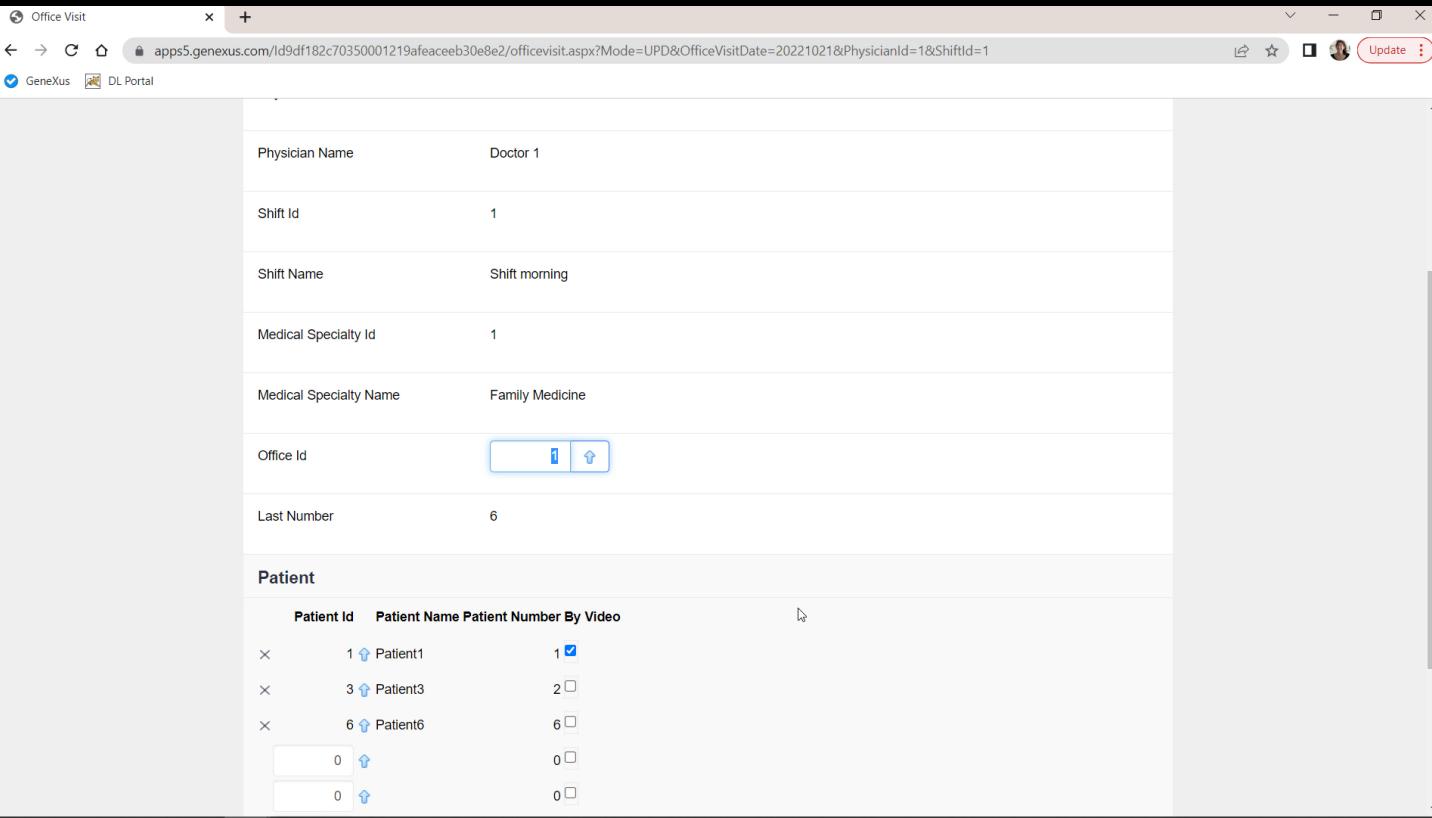

Aqui em execução temos uma única consulta, no consultório 1, com estes três pacientes.

Vamos querer modificar o consultório, para o 4; adicionar um paciente, o 4; modificar para by video a consulta do paciente 3; e colocar esse mesmo valor ao paciente novo, o 4; e também vamos querer excluir o paciente 6.

Para o paciente 1 não faremos nada.

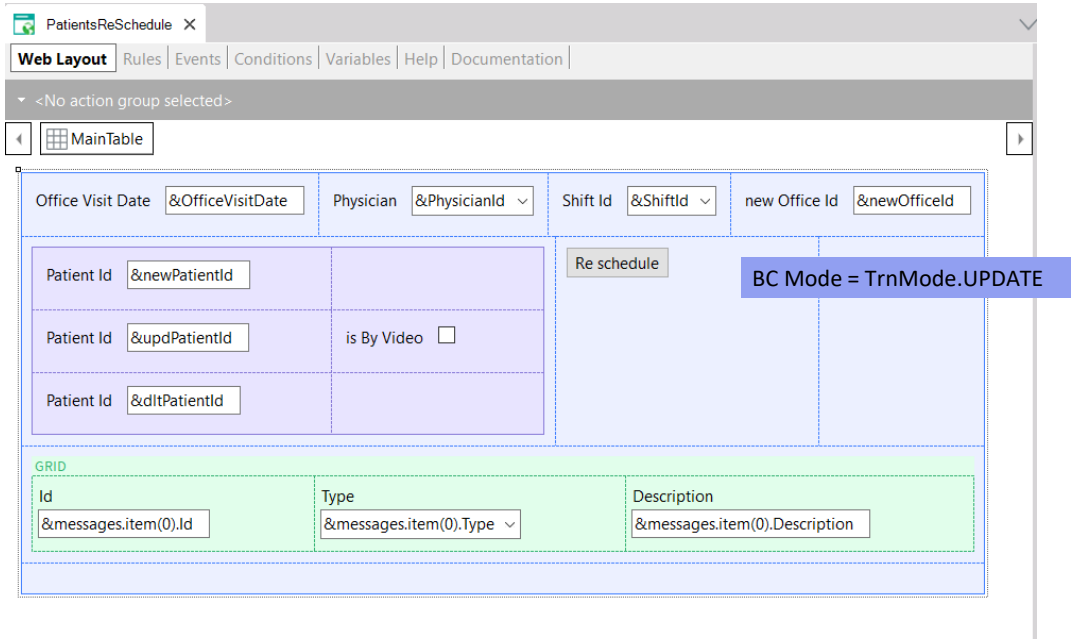

Aqui temos um Web Panel no qual pedimos ao usuário o identificador da consulta, e aqui o consultório novo, e depois:

- nesta variável indicará o paciente que vai querer adicionar,
- aqui o que vai querer modificar,
- e aqui o valor novo que vai querer para "by video" para esse paciente, que será o mesmo do novo,
- e por último aqui indicará o paciente que vai querer excluir.

Abaixo veremos a coleção de mensagens obtidas ao tentar atualizar via BC.

Vamos implementar uma maneira de conseguir isto, a primeira que analisamos no vídeo anterior.

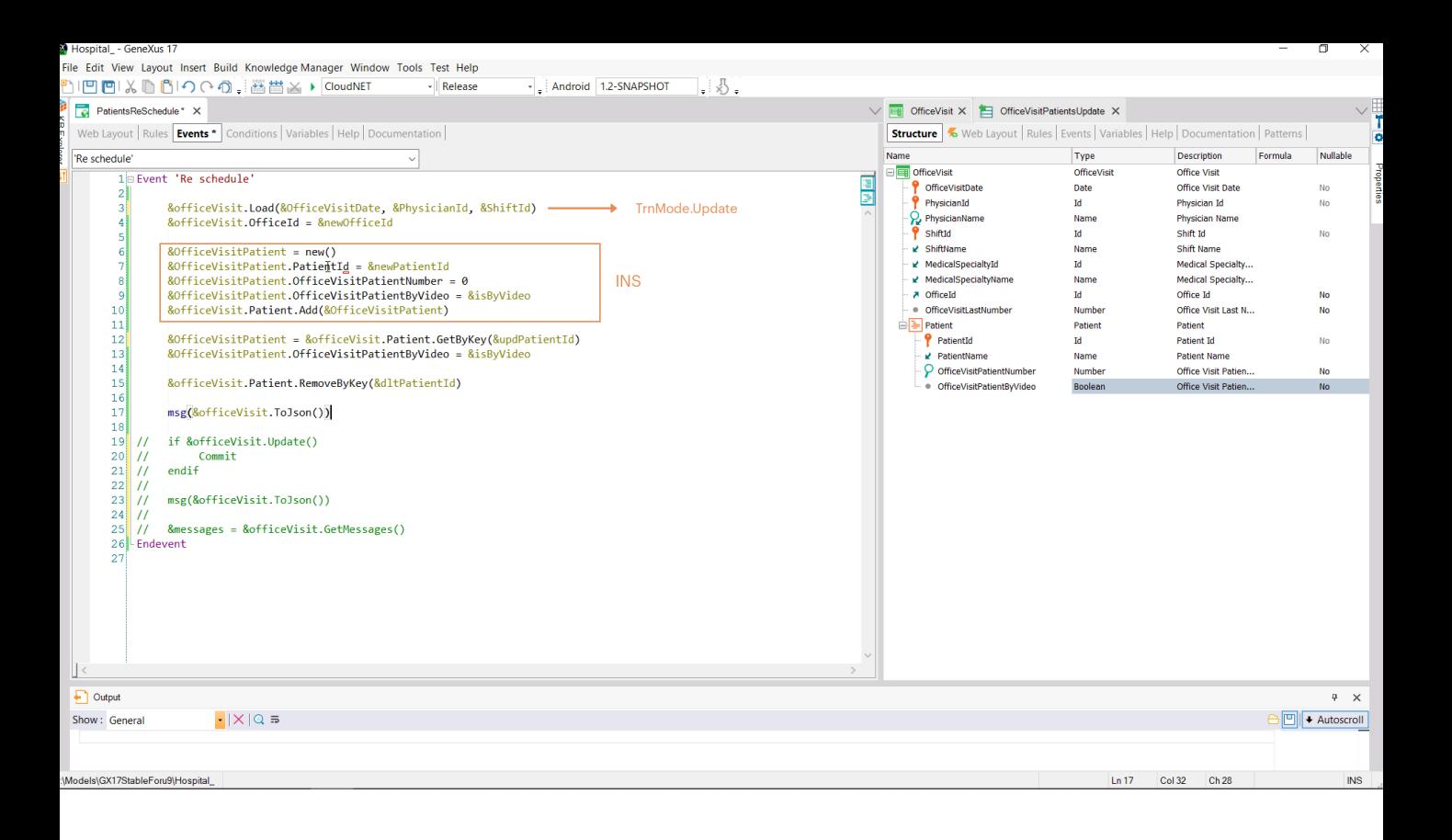

&officeVisit é uma variável BC de OfficeVisit, precisamente. Queremos carregá-la da base de dados, com os valores da chave primária, para depois:

- atualizar esta propriedade/atributo do cabeçalho,
- inserir uma nova linha (fazemos isso através de uma variável BC do tipo de dados o BC das linhas. E a adicionamos à coleção de pacientes)
- então queremos atualizar outra linha, para isso a acessamos através do método GetByKey e ali atualizamos a propriedade/atributo que nos interessava, e
- depois queremos excluir uma linha, para isso utilizamos o método RemoveByKey da coleção, sabendo que esta remoção será lógica, apenas marcará o item para ser removido.

Portanto, se neste momento pedirmos para ver o conteúdo interno da variável &officeVisit desta forma... (e agora vamos testar), deverá estar listado no json:

- esta linha marcada com INS,
- esta outra com UPD,
- e esta última com DLT
- e as demais que continha o BC? Podem não ter nenhuma marcação, mas como dissemos, terão por padrão o modo Update.

Vamos testar isto para nosso exemplo…

![](_page_6_Picture_36.jpeg)

Queremos então mudar para esta consulta o consultório para o 4, adicionar o paciente 4, modificar o "by video" do paciente 3 e excluir o 6. E o 1 deve permanecer como está.

Portanto, aqui colocamos os valores da chave primária, o consultório novo: o 4, o novo paciente: o 4, para o 3 queremos mudar o "by video" e queremos excluir o 6. Ok.

Aqui estamos vendo o json. Vamos copiá-lo para um editor que nos permita visualizar melhor sua estrutura.

![](_page_7_Picture_13.jpeg)

Aqui podemos ver a informação do cabeçalho e já vemos alterado o OfficeId para 4.

![](_page_8_Picture_16.jpeg)

E se vamos para baixo para ver o restante da info do cabeçalho, vemos o modo Update e vemos os atributos inferidos, por exemplo. Agora vamos observar as linhas.

![](_page_9_Picture_21.jpeg)

A primeira linha é a do paciente 1, que não foi tocada. Vemos, por exemplo, que tem by video em true. De qualquer forma, vemos que o modo está em Update, pois como dissemos, de qualquer maneira é atualizado, com a mesma info que já possuía.

![](_page_10_Picture_17.jpeg)

Então vemos o paciente 3, que é o que queríamos modificar, e está em modo Update e com o novo valor de "ByVideo", True. Aqui vemos o que está agora na base de dados, antes de executarmos efetivamente o Update.

![](_page_11_Picture_27.jpeg)

Então vemos o paciente 6, que está marcado para remoção.

E por último o 4, que está marcado como novo. E tem o valor da propriedade "by video" em True, conforme indicamos. Este false é porque existe uma regra Default na transação, para colocar todo novo paciente com este valor.

Este BC está assim em memória, ainda não demos a ordem para refletir estas operações sobre a base de dados.

![](_page_12_Figure_0.jpeg)

Para isso executamos o Update e se for bem-sucedido commitamos. E então pedimos novamente para ver como ficou agora carregada a variável BC, além de pedir para exibir as mensagens na coleção de mensagens.

![](_page_13_Picture_11.jpeg)

Colocamos os mesmos valores... vemos que foi bem-sucedido o update, e agora vamos analisar os dois jsons: o de antes do Update e o de depois.

![](_page_14_Picture_12.jpeg)

Aqui temos o de antes, que é o que já analisamos.

E aqui temos o de depois, que tem efetivamente alterado o consultório.

![](_page_15_Picture_9.jpeg)

O paciente 1 exatamente igual ao que estava…

![](_page_16_Picture_12.jpeg)

O paciente 3 que atualizamos passando para true… e agora vemos que o valor da base de dados obviamente corresponde ao valor em memória.

![](_page_17_Picture_18.jpeg)

O paciente 4, que é novo, não diz mais Insert, mas diz Update, que é o valor padrão... também com o "by video" em true.

E o paciente 6 não está mais na coleção, já foi excluído.

![](_page_18_Picture_44.jpeg)

Se agora vamos verificar isto na transação: atualizamos…

Teremos que ver um aqui um 4… E efetivamente:

- o paciente 1 está como estava,
- o 3 agora está marcado por "by video",
- o 4 adicionado com um 0 para o número para ser atendido,
- e o 6 removido.

![](_page_19_Figure_0.jpeg)

Agora, vamos tentar atingir o mesmo objetivo, mas sem fazer a carga da variável da base de dados, mas com a variável em modo Insert.

Se substituirmos então o Load por atribuição diretamente às propriedades da chave primária de seu valor... a variável &OfficeVisit estará em modo Insert, e antes de fazer qualquer coisa, vazia. Neste ponto, terá apenas valor para a chave primária. Aqui adicionamos valor a esta propriedade, e a LastNumber ficará vazia.

Em seguida, adicionamos uma linha igual ao outro caso, adicionando o item à coleção.

![](_page_20_Picture_35.jpeg)

Mas para a linha que queremos atualizar não devemos fazer nenhum GetByKey porque não temos carregada a variável &officeVisit da base de dados. Aqui o que devemos fazer é adicionar um item à coleção, mas devemos ter o cuidado de solicitar novo espaço de memória, especificar para seu identificador um valor que sabemos que existe e apenas atribuir valor à propriedade que desejamos modificar, que é esta. E então adicionar o item.

Observemos que apenas atribuímos valor ao atributo que queremos modificar. A propriedade correspondente a este outro não tocamos porque queremos que fique com o valor que tenha na base de dados.

![](_page_21_Picture_26.jpeg)

Bem, e o que acontece com a linha que queremos excluir? Não podemos fazê-lo com a variável em modo Insert, porque assim inserimos o item na coleção e depois indiquemos que queremos excluí-lo, esta eliminação não será lógica, mas física. Efetivamente, este RemoveByKey removerá o item, como se nunca o tivéssemos inserido.

Vamos ver no json. Vamos comentar isto e executamos.

![](_page_22_Picture_27.jpeg)

Deixei a consulta como estava antes, com o consultório 1, o paciente 1 "by video", o paciente 3 com false ali e o paciente 6…

Executemos com as mesmas alterações de antes… E vamos analisar o json.

A primeira coisa que podemos observar é que o cabeçalho está em modo Insert, exatamente como esperávamos…

![](_page_23_Picture_0.jpeg)

…e somente estão carregadas com valores não vazios as propriedades correspondentes à chave primária e à propriedade OfficeId à qual demos o novo valor.

E então vemos que temos somente 2 linhas carregadas no business component:

- A que corresponde à linha a ser inserida, que vemos que tem o modo INS, a 4, com seus valores.
- E a linha que pedimos para modificar, que é a 3, que também está em modo INS porque a variável do cabeçalho em modo INS não pode discriminar modos para as linhas. Isto será processado posteriormente quando for executado o método Update. Só então será carregada em uma variável auxiliar toda a informação da base de dados e será visto se existe ali um registro/item para este paciente para não tentar inserir e sim atualizar. O quê? Apenas as propriedades que foram tocadas, que neste caso terá sido apenas esta.

O que fica absolutamente claro é que do paciente 6 que queríamos excluir não há nem notícias.

![](_page_24_Picture_68.jpeg)

É que não podemos fazer a exclusão quando a variável está em modo Insert, então vamos eliminar tudo isto, e esta parte deixamos em suspenso…

Vamos eliminar esta mensagem, que não precisamos mais dela.

E agora fazemos a tentativa de Update, que se for bem-sucedido realizará essas operações que vimos. Nesse caso, commitamos.

E aqui, antes de fazer o commit, é quando temos que excluir justamente o paciente que queríamos eliminar. Isto estaria bem assim, mas, como avisamos no vídeo anterior, em GeneXus 17 persiste um bug que faz com que esta variável, OfficeVisit, quando estava em Insert, após o Update não fique carregada com os valores que deveria, os atuais na base de dados. Portanto, como workaround, faremos uma carga explícita.

Em resumo, aqui fizemos a atualização, após o que terá sido inserida esta nova linha na base de dados e esta terá sido atualizada, pois existe este paciente. E então carregamos da base de dados a variável com tudo isso feito e depois excluímos o paciente que desejávamos e novamente fazemos um Update sobre a variável para que execute esta exclusão de maneira física. E então, se for bemsucedido, ali sim commitamos.

Vamos descomentar este último e executar.

![](_page_25_Picture_15.jpeg)

Aqui temos a consulta como tínhamos antes, e agora aqui quando vamos pedir para realizar todas as atualizações vemos que a consulta foi atualizada com sucesso e se agora atualizarmos…

![](_page_26_Picture_11.jpeg)

...vemos que efetivamente foi feito o que queríamos, inclusive a exclusão da linha correspondente ao paciente 6.

![](_page_27_Figure_0.jpeg)

É claro que poderíamos ter conseguido exatamente o mesmo se, em vez de carregar manualmente a variável &officeVisit desta forma, tivéssemos feito isso com um Data Provider, que retorna uma instância de OfficeVisit, e que carrega de forma mais simples a parte do cabeçalho que nos interessa e das duas linhas: a que queremos inserir e a que queremos atualizar.

![](_page_28_Figure_0.jpeg)

Como dissemos no vídeo anterior, o Data Provider sempre retornará seu resultado em modo Insert. Portanto, &officeVisit estará aqui inevitavelmente nesse modo. Vamos testar novamente para ver se obtemos o mesmo resultado exatamente.

![](_page_29_Picture_17.jpeg)

Então novamente deixamos a consulta como estava antes... com o consultório 1 e estas linhas…

Indicamos as atualizações que desejamos e executamos novamente… Success.

![](_page_30_Figure_2.jpeg)

![](_page_30_Figure_3.jpeg)

## **&BC.Update()**

Com isto apresentamos exemplos de tudo visto no nível teórico no vídeo anterior: como funciona a atualização quando a variável está em modo Update e como funciona, por outro lado, quando está em modo Insert.

![](_page_31_Picture_0.jpeg)

training.genexus.com wiki.genexus.com training.genexus.com/certifications